### Extentions

Deze instructie beschrijft het menu Accounts > Extentions.

**Extentions** zijn toestelaansluitingen, waar een device ofwel toestel zich mee kan aanmelden.

| Extensions (35) SHOW ALL EXPORT SEARCH<br>Use this to configure your SIP extensions. |           |            |                |         |             |     |
|--------------------------------------------------------------------------------------|-----------|------------|----------------|---------|-------------|-----|
|                                                                                      | Extension | Call Group | Context        | Enabled | Description | + × |
|                                                                                      | 200       |            | 192.168.100.11 | True    |             | 💉 🗶 |
|                                                                                      | 301       |            | 192.168.100.11 | True    |             | × × |
|                                                                                      | 302       |            | 192.168.100.11 | True    |             | × × |
|                                                                                      | 303       |            | 192.168.100.11 | True    |             | × 🔨 |
|                                                                                      | 304       |            | 192.168.100.11 | True    |             | × × |
|                                                                                      | 305       |            | 192.168.100.11 | True    |             | × 🔍 |
|                                                                                      | 306       |            | 192.168.100.11 | True    |             | × × |
|                                                                                      | 307       |            | 192.168.100.11 | True    |             | × 🛛 |
|                                                                                      | 308       |            | 192.168.100.11 | True    |             | × × |

#### **Basic Settings**

• Extension

Enter the alphanumeric extension. The default configuration allows 2 - 7 digit extensions.

• Number Alias

If the extension is numeric then number alias is optional. The primary purpose of this field is when the extension is not a number then the number alias is required. Note a numeric extension and number alias does not currently work.

#### • Range

Enter the number of extensions to create. Increments each extension by 1.

Voicemail Password

Enter the numeric voicemail password here.

- Account Code
  Used with billing systems if you don't have a billing system then its optional.
- Effective caller ID Name Internal Caller ID name
- Effective Caller ID Number
  Internal caller ID number usually set to the extension number.
- Outbound Caller ID Name
  Used by the outbound route for external caller ID name. Business or Organization typically is set here.
- Outbound Caller ID Number
  Used by the outbound route for external caller ID number here. Business or Organization number goes here.

#### Pagina 1/4

#### © 2024 Business-ISP <support@business-isp.nl> | 02-05-2024 13:38

 $\label{eq:url:https://faq.business-isp.nl/index.php?action=faq\&cat=129\&id=2985\&artlang=nl$ 

- Emergency Caller ID Name This is used when calling out to an emergency service like 911.
- Emergency Caller ID Number

This is used when calling out to an emergency service like 911.

• Directory Full Name

The first and last name used in the directory. You can call that directory with \*411

Directory Visible

Select whether to hide the name from the directory.

• Directory Extension Visible

Select whether announce the extension when calling the directory.

• Limit Max

Set max number of outgoing calls for this user.

• Limit Destination

Set the destination to send the calls when the max number of outgoing calls has been reached.

- Voicemail Enabled Enable or disable voicemail for this extension.
- Voicemail Mail To

The email address for sending voicemail to email.

• Voicemail File

Select whether to send the voicemail as an attachment or as a link in the email.

• Voicemail Keep Local

Choose whether to keep the voicemail in the system after sending the email notification.

Missed Call

Set the missed call to true and set the email address if you want to receive an email for missed calls that were routed through the dialplan to and was not answered by the extension.

• Toll Allow

Enter the toll allow value here. (Examples: domestic,international,local) This can be set to any name you want it sets a variable that can be a condition on the outbound routes.

• Call Timeout

Set the timeout for the call ringing.

• Call Group

You can define any call group you want the following groups are examples: sales, support, billing. These are used for group intercept or calls can be sent to the call group.

• Call Screen

If set will ask the caller to identify themselves. Their response will be recorded and offered to the person receiving the call.

• Record

Pagina 2 / 4

© 2024 Business-ISP <support@business-isp.nl> | 02-05-2024 13:38

URL: https://faq.business-isp.nl/index.php?action=faq&cat=129&id=2985&artlang=nl

Whether to record local, inbound, outbound, or all calls that were sent directly to this extension.

• Hold Music

Select music or ring tones that will be used for music on hold for this extension.

• Context

The context is set by default to match the domain name or IP addres. It is usually correct by default and doesn't need to be changed in most cases.

• Enabled

Extension enabled or disabled.

Description

A description for the extension.

#### **Advanced Settings**

Deze instellingen alleenaanpassen als je zeker weet wat je doet.

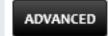

 $\circ~$  Auth ACL

Advanced auth acl uses.

CIDR

Advanced cidr uses.

- SIP Force Contact Choose whether to rewrite the contact port, or rewrite both the contact IP and port.
- SIP Force Expires
  To prevent stale registrations SIP Force expires can override the client expire.
- MWI Account

MWI Account with <u>user@domain</u> of the voicemail to monitor.

• SIP Bypass Media

Choose whether to send the media stream point to point or in transparent proxy mode.

- Absolute Codec String Absolute Codec String for the extension.
- Force ping

Use OPTIONS to detect if extension is reacheable.

• Domain

The domain the extension is currently saved on.

• Dial String

Location of the endpoint.

Unieke FAQ ID: #3984 Auteur: Laatst bijgewerkt:2022-10-05 13:00

> Pagina 4 / 4 © 2024 Business-ISP <support@business-isp.nl> | 02-05-2024 13:38 URL: https://faq.business-isp.nl/index.php?action=faq&cat=129&id=2985&artlang=nl